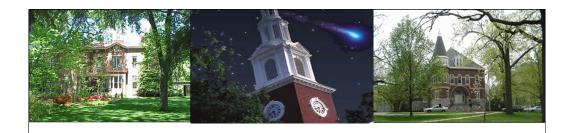

# Approvers APP\_310

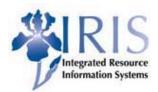

Approvers (APP\_310)

1

UNIVERSITY OF KENTUCKY

# Prerequisites • Prerequisites • None • Audience • Any user with rights and responsibilities relating to approving purchase requisitions

There is no prerequisites necessary if you are ONLY this Approvers course.

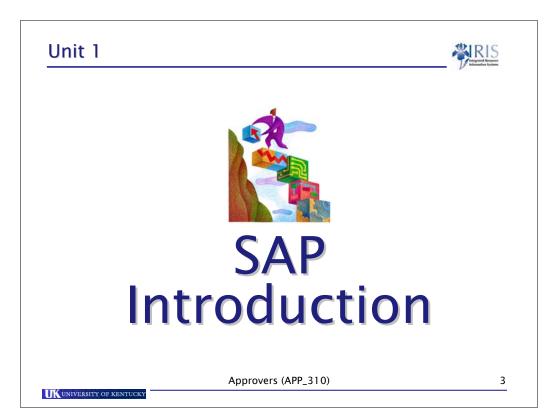

Read

# **Key Process Benefits**

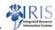

- Standardized and streamlined business practices
- More accurate reporting
- Additional controls within the procurement process
- One-time data entry
- Real-time access to data, with information in consistent formats
- Documentation audit trail for accountability

UNIVERSITY OF KENTUCKY

Approvers (APP\_310)

4

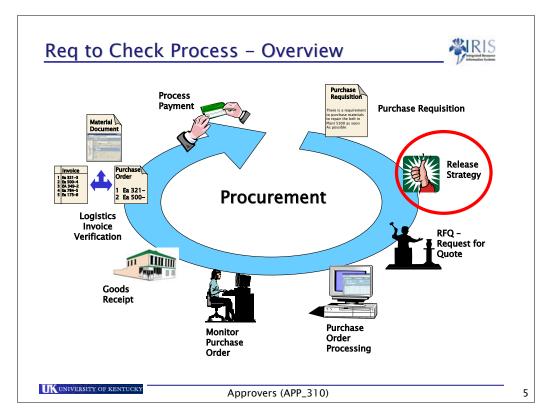

Basically this process will be like our current process; it will just be handled within SAP instead of the current system.

**Purchase Requisition** – The department responsible will enter a requirement for materials to the Purchasing department through a purchase requisition.

**Release Strategy** – The Approval Process is the same as it is today. The process is started with the purchase requisition, the requisition must be approved by the responsible party.

**RFQ – (Request for Quote)** – Purchasing will determine if an Invitation for Bids or a Request for Proposal is required.

**Purchase Order Processing** – A purchase order is entered by Materials Management.

**Monitor Purchase Order** – The buyer can monitor the status of the purchase order, goods received and invoicing.

**Goods receipt** – the SAP system compares the received goods quantity with the purchase order quantity.

**Logistics invoice verification (LIV)** – Invoices are checked for accuracy of price and quantity of goods, matched to the Goods Receipt, and the Purchase Order.

**Payment processing** – Accounting is responsible for vendor payments.

# **Requisition Process**

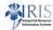

- Requisition
  - Informal request for goods and/or services created by the department
- Release Strategy
  - Approval process required for all requisitions
- Purchase Order
  - Formal request for goods and/or services created by Purchasing and sent directly to the vendor
- @ Goods Receipt
  - Online receiving process

UNIVERSITY OF KENTUCKY

Approvers (APP\_310)

6

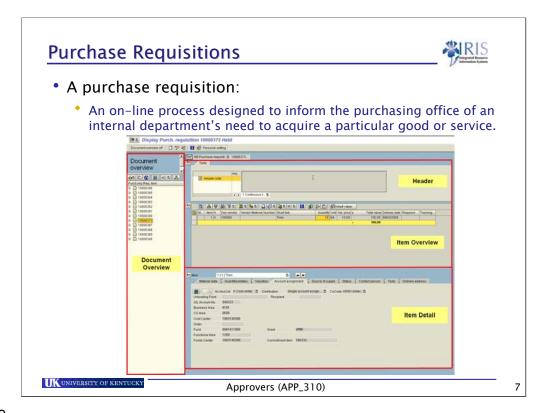

Review Slide

# SAP has Simplified the Procurement Process

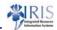

- There are now only 2 ways to procure goods at UK:
  - Under \$5K Procurement Card Following Procurement Card policies-some purchases are not allowed on the Procurement Card
  - Over \$5K Requisition
- If a vendor does not accept our procurement card, a requisition must be created, regardless of the dollar amount
- Confirmation (for payment only) for goods orders will not be accepted in Purchasing
- Invoices should be sent to Accounts Payable or Hospital Accounting

UNIVERSITY OF KENTUCKY

Approvers (APP\_310)

There are now only 2 ways to procure goods at UK:

- Under \$5K Procurement Card Following Procurement Card policies-some purchases are not allowed on the Procurement Card
- Over \$5K Requisition

Purchases are not allowed on DAV.

Confirmation Orders – you cannot pick-up the phone and place an order with a vendor and then do a requisition. You must complete a requisition first, get it approved and Purchasing will process a purchase order.

# Unit 2

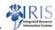

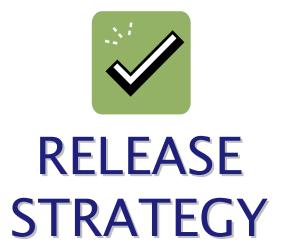

Approvers (APP\_310)

9

UNIVERSITY OF KENTUCKY

### **Levels of Approval**

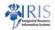

- All purchase requisitions must be approved.
- · Levels of Approval
  - L1 level 1 \$0 to \$9,999.99 per document
  - L2 level 2 >\$10,000 per document
  - \* CE special Computer equipment > \$10,000 per line item
  - VE special Any vehicle per line item
- All leased equipment approvals must follow lease guidelines.

UK UNIVERSITY OF KENTUCKY

Approvers (APP\_310)

10

- ◆Release strategies are based on Release code and Release group
- ◆Will use workflow to route and approve requisitions
- ◆Here is the approval process as implemented at UK:
  - Requisitions charged to a cost center (account assignment category K) are approved, at a minimum, by the department manager based on dollar limit.
    - \$0 to \$10,000 Level 1 Business Officer or equivalent
    - Above \$10,000 Level 2 Department Head or equivalent
    - Computers Information Technology
    - Vehicles EVP or Provost

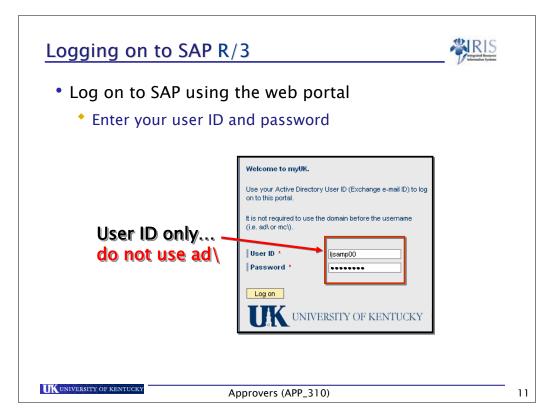

#### CRITICAL SECURITY INFORMATION!!!

- Remember, you need to keep your access secure by:
  - Not leaving the myUK portal website logged on, if you leave your desk
  - DO NOT have your computer remember the myUK portal AD User ID & password
  - Either of the above actions could result in an unauthorized person using the SAP access under your logon ID.
  - To delete a computer-memorized password in IE: In the menu bar, choose Tools → Internet Options → Content tab → AutoComplete → Clear Passwords. You also may want to uncheck "User names and passwords on forms" as well as "Prompt me to save passwords"

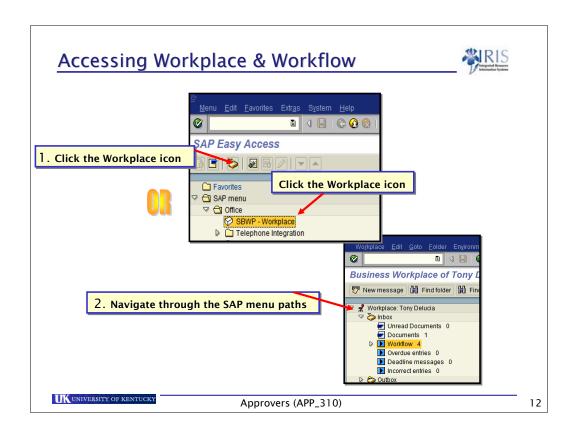

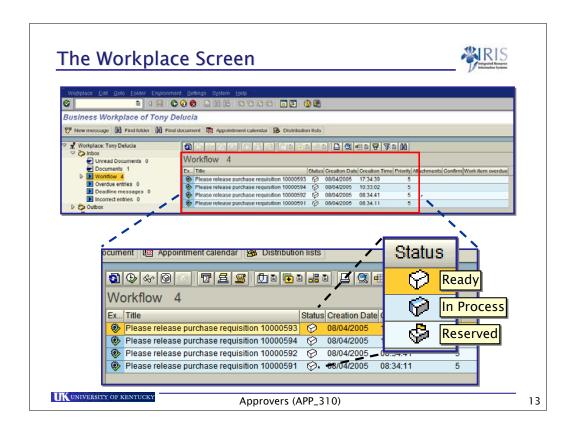

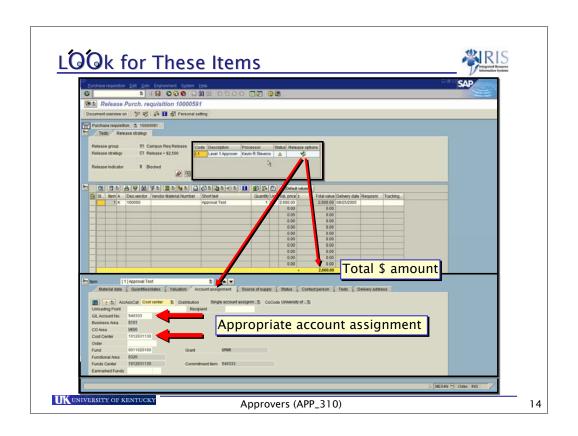

# Type of Accounts

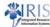

15

<u>Cost Center</u> Subsidiary Ledger Accounts: 1,

2, 3 (except 3-5XXXX), 5, 8 & 9

<u>Internal Order</u> Job Order: Ledger 6

WBS Element Grant Accounts: Ledger 4

Capital Projects: Ledger 7
Other Projects: 3-5XXXX

Approvers (APP\_310)

#### +Critical Slide!

- ◆Account Assignment The type of account that is being used. For example, "K" is a cost center and "P" is a project.
- ◆Account Number/Cost Object A Cost Object includes all of these elements (cost center, internal order & WBS element).
- ◆Subsidiary Ledger/Cost Center In FRS, we have Subsidiary ledgers. In SAP, if you have any of these numbers, you will have cost

centers.

•Object Code/GL Account – <u>This is a big terminology change to get used to</u>. In FRS, we refer to GL accounts as General Ledger

account numbers. In SAP, object codes will be called G/L Accounts.

- If you get a question about user codes:
  - The Finance Team has figured out how to track purchases in SAP, but it will not be by utilizing user codes. User codes will work
    - with a cost center and you will learn more about that in Financial training.

# **Approver's Options**

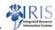

- Look at a requisition
- Reserve a requisition
- Approve a requisition
- Reject a requisition

UK UNIVERSITY OF KENTUCKY

Approvers (APP\_310)

16

We'll look at each of these options and their consequences

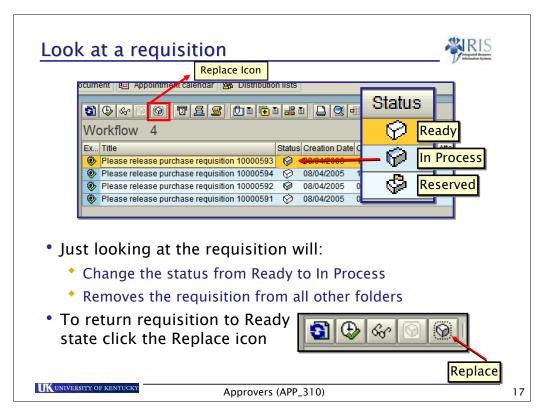

It is extremely important to realize that if you just open a requisition to look at it, it is removed from all other inboxes regardless if you are the approver or a backup in the approval scheme.

If you look at a requisition and you will not be acting on it **you must return the requisition to the ready state so others can see the requisition**. Do this by selecting the requisition and clicking on the Replace icon. This will allow the requisition to once again appear in their inbox.

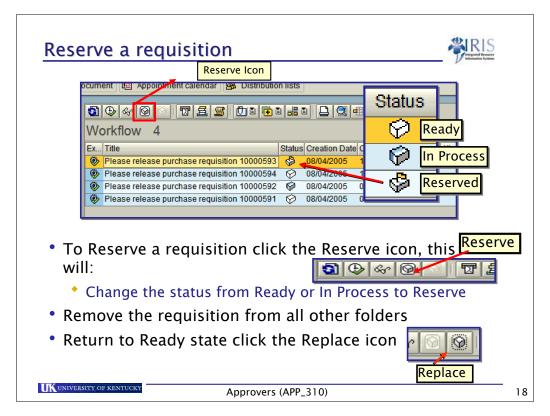

When you reserve a requisition, you remove that requisition from all others' inboxes.

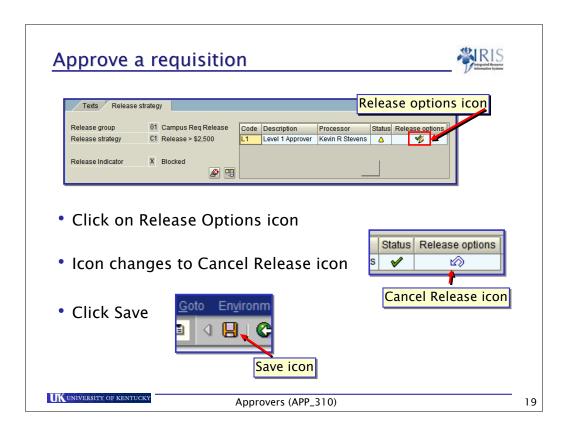

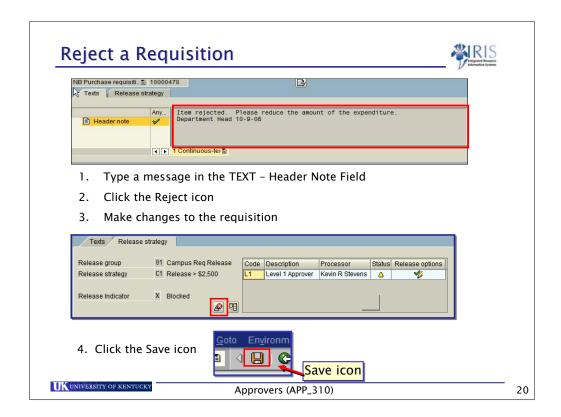

- ◆Release strategies are based on Release code and Release group
- ◆Will use workflow to route and approve requisitions
- •Here is the approval process as implemented at UK:
  - Requisitions charged to a cost center (account assignment category K) are approved, at a minimum, by the department manager based on dollar limit.
    - \$0 to \$10,000 Level 1 Business Officer or equivalent
    - Above \$10,000 Level 2 Department Head or equivalent
    - Computers Information Technology
    - Vehicles EVP or Provost

# Unit 2

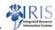

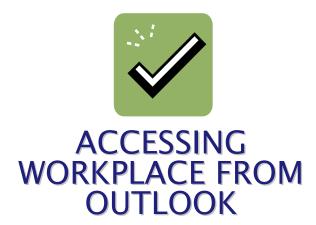

Approvers (APP\_310)

21

UK UNIVERSITY OF KENTUCKY

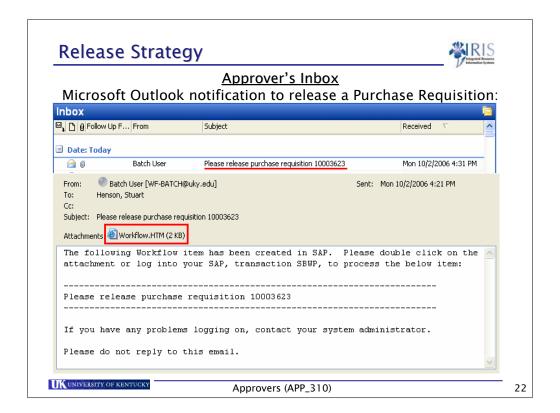

- ◆Release strategies are based on Release code and Release group
- ◆Will use workflow to route and approve requisitions
- •Here is the approval process as implemented at UK:
  - Requisitions charged to a cost center (account assignment category K) are approved, at a minimum, by the department manager based on dollar limit.
    - \$0 to \$10,000 Level 1 Business Officer or equivalent
    - Above \$10,000 Level 2 Department Head or equivalent
    - Computers Information Technology
    - Vehicles EVP or Provost

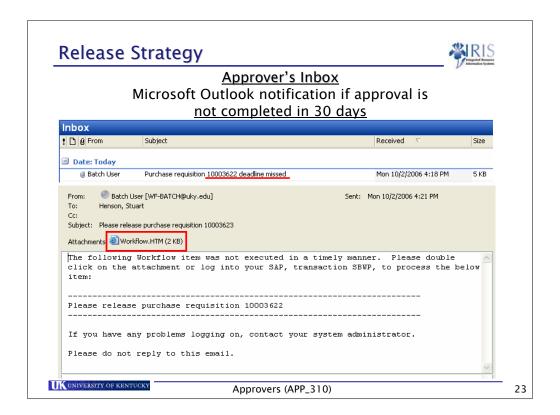

- ◆Release strategies are based on Release code and Release group
- ◆Will use workflow to route and approve requisitions
- •Here is the approval process as implemented at UK:
  - Requisitions charged to a cost center (account assignment category K) are approved, at a minimum, by the department manager based on dollar limit.
    - \$0 to \$10,000 Level 1 Business Officer or equivalent
    - Above \$10,000 Level 2 Department Head or equivalent
    - Computers Information Technology
    - Vehicles EVP or Provost

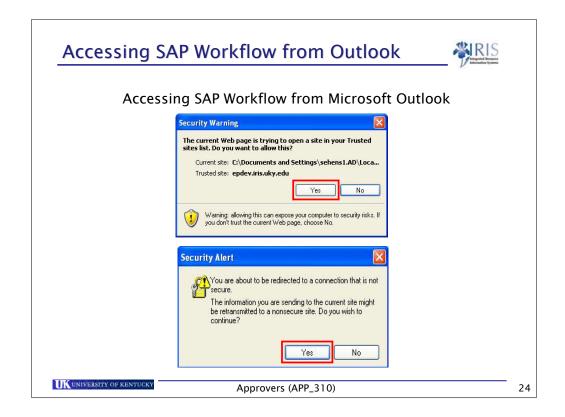

- ◆Release strategies are based on Release code and Release group
- ◆Will use workflow to route and approve requisitions
- •Here is the approval process as implemented at UK:
  - Requisitions charged to a cost center (account assignment category K) are approved, at a minimum, by the department manager based on dollar limit.
    - \$0 to \$10,000 Level 1 Business Officer or equivalent
    - Above \$10,000 Level 2 Department Head or equivalent
    - Computers Information Technology
    - Vehicles EVP or Provost

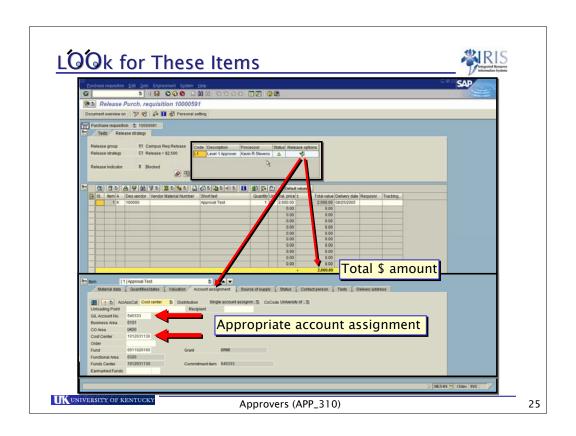

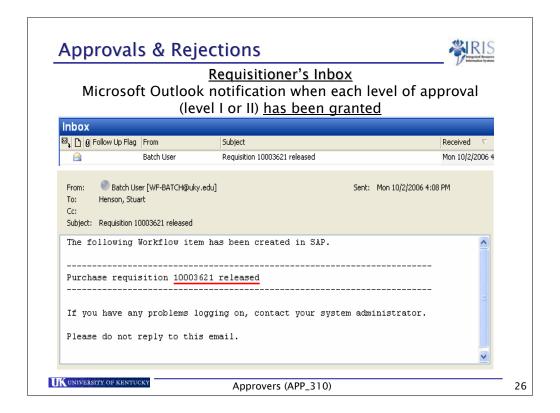

- ◆Release strategies are based on Release code and Release group
- ◆Will use workflow to route and approve requisitions
- •Here is the approval process as implemented at UK:
  - Requisitions charged to a cost center (account assignment category K) are approved, at a minimum, by the department manager based on dollar limit.
    - \$0 to \$10,000 Level 1 Business Officer or equivalent
    - Above \$10,000 Level 2 Department Head or equivalent
    - Computers Information Technology
    - Vehicles EVP or Provost

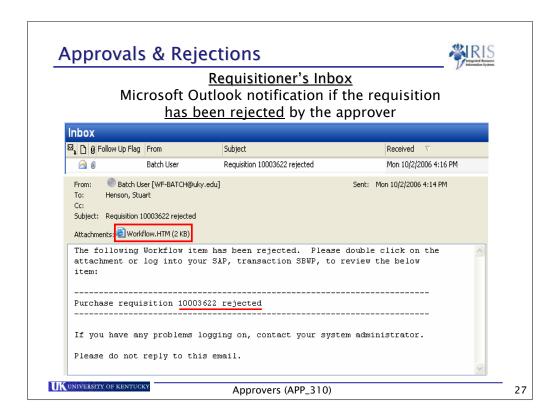

- ◆Release strategies are based on Release code and Release group
- ◆Will use workflow to route and approve requisitions
- •Here is the approval process as implemented at UK:
  - Requisitions charged to a cost center (account assignment category K) are approved, at a minimum, by the department manager based on dollar limit.
    - \$0 to \$10,000 Level 1 Business Officer or equivalent
    - Above \$10,000 Level 2 Department Head or equivalent
    - Computers Information Technology
    - Vehicles EVP or Provost

# Unit 2

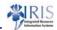

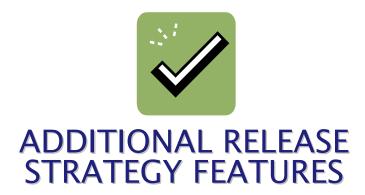

Approvers (APP\_310)

28

UK UNIVERSITY OF KENTUCKY

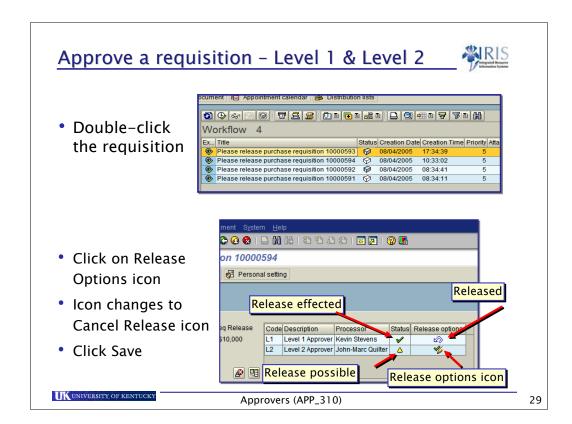